## Utiliser Prescrire

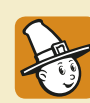

## **Application Prescrire : visualisation adaptée**

## **au type d'appareil**

Outre les versions pour ordinateur, l'*Application Prescrire* est disponible en versions mobiles pour tablettes et smartphones (Android° et iOS°).

**Formats de visualisation par défaut, IMG ou HTML : le plus adapté à l'appareil.** Deux formats de visualisation des documents cohabitent au sein de l'*Application Prescrire* : un format reproduisant la mise en page imprimée de *Prescrire* (IMG, pour image) et un format permettant des liens hypertexte au sein du fonds documentaire (HTML, pour "hypertext markup language"). Lors du lancement de l'*Application Prescrire*, le type d'appareil (ordinateur, tablette ou smartphone) est reconnu. L'*Application* utilise par défaut le format de visualisation le plus adapté. Mais l'utilisateur peut passer d'un format à l'autre, au sein du visualisateur, grâce aux outils IMG et HTML.

Sur ordinateur, à l'installation de l'*Application Prescrire*, le format IMG est le format de visualisation par défaut. Tous les documents Prescrire, sans exception, sont disponibles au format IMG.

Sur smartphone ou tablette, à l'installation de l'*Application Prescrire*, le format HTML est le format de visualisation par défaut, pour que la mise en pages du document s'adapte aux dimensions de l'écran de l'appareil. Tous les documents Prescrire publiés à compter de septembre 2016 sont disponibles au format HTML. Les documents Prescrire antérieurs ne s'affichent qu'au format IMG. Les fiches *Infos-Patients* ne sont disponibles qu'au format IMG.

Dans l'espace "Mes Préférences" (menu latéral), il est possible de personnaliser les services digitaux de l'*Application Prescrire* installée sur son appareil. L'abonné peut choisir un format d'affichage par défaut autre que celui défini à l'installation de l'*Application Prescrire*.

**Utilisation "Hors ligne" sur mobile : moins d'espace de stockage avec le format HTML.** L'abonné peut, temporairement, utiliser l'*Application Prescrire*  hors connexion, par exemple lors d'un déplacement sans accès internet disponible. Pour une lecture "hors ligne", les documents Prescrire doivent avoir été téléchargés préalablement, le téléchargement s'effectuant dans le format en cours d'affichage. Parmi ses nombreux avantages, le format HTML permet des téléchargements plus rapides, et sollicite un espace de stockage moindre.

Sur un smartphone ou une tablette, pour télécharger les textes d'un numéro entier : accéder au menu latéral ; choisir "Collection Prescrire" ; ouvrir le numéro à télécharger, qui s'ouvre par défaut au format HTML (si disponible) ; "cliquer" sur le bouton de téléchargement, qui s'effectue au format HTML.

Pour les versions destinées aux ordinateurs, l'*Application Prescrire* est à télécharger sur le site www.prescrire.org. Pour les versions mobiles, le téléchargement est à effectuer : pour Android° (à partir de la version 5) sur *Google Play Store* ; et pour iOS° (à partir de la version 10) sur *Apple Store*.

©Prescrire - juin 2019